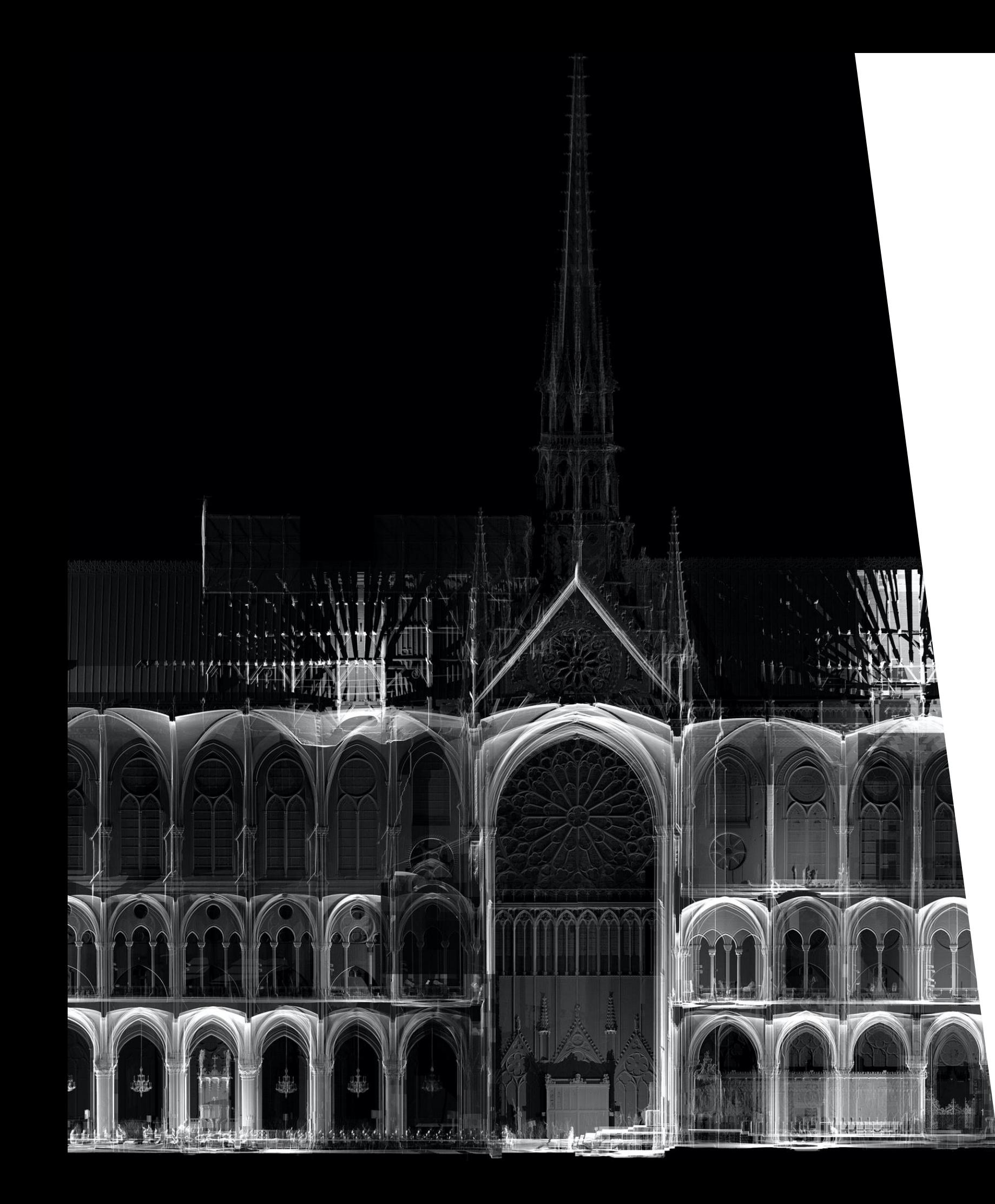

# Interacting with specific artifacts: the vault rib stones

Marco Callieri, ISTI-CNR

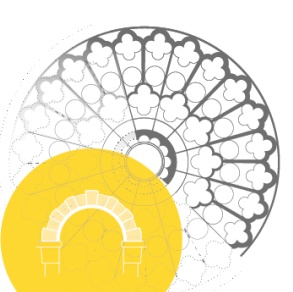

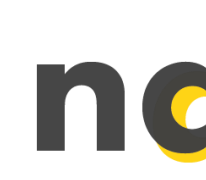

Environnement de visualisation des données RTI et 3D des claveaux de Notre-Dame de Paris.

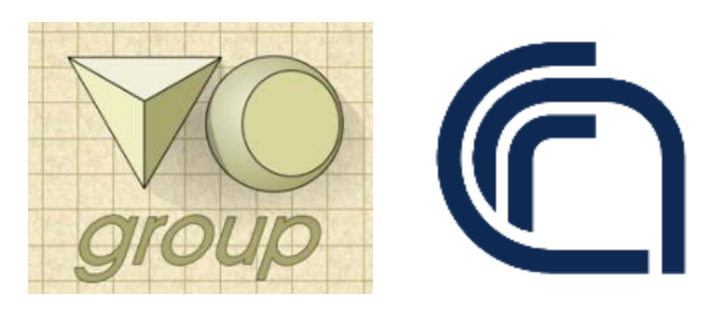

## nd-claveaux3D

Web3D 2022, 2-4 November, Evry, France The 27th International Conference on 3D Web Technology

#### Index

Marco Callieri, senior researcher, PhD in computer science, mostly work on digital technologies for CH ⇩ Visual Computing Lab, a small group (around 20 people), working on 2D/3D Computer Graphics ⇩ Institute of Science and Technologies of Information (ISTI) ⇩ Italian National Research Council (CNR)

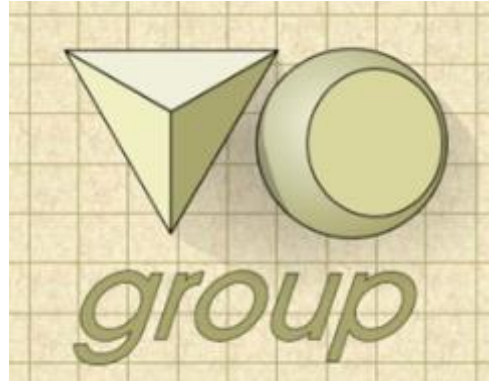

**vcg.isti.cnr.it**

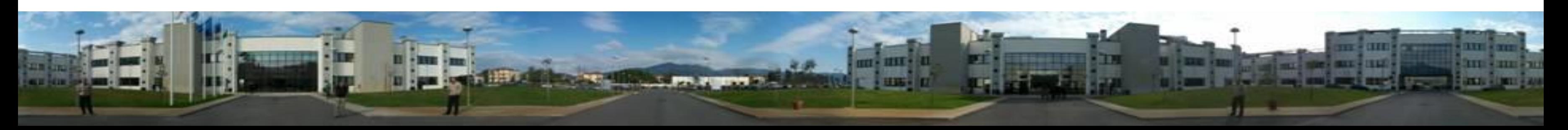

#### The task

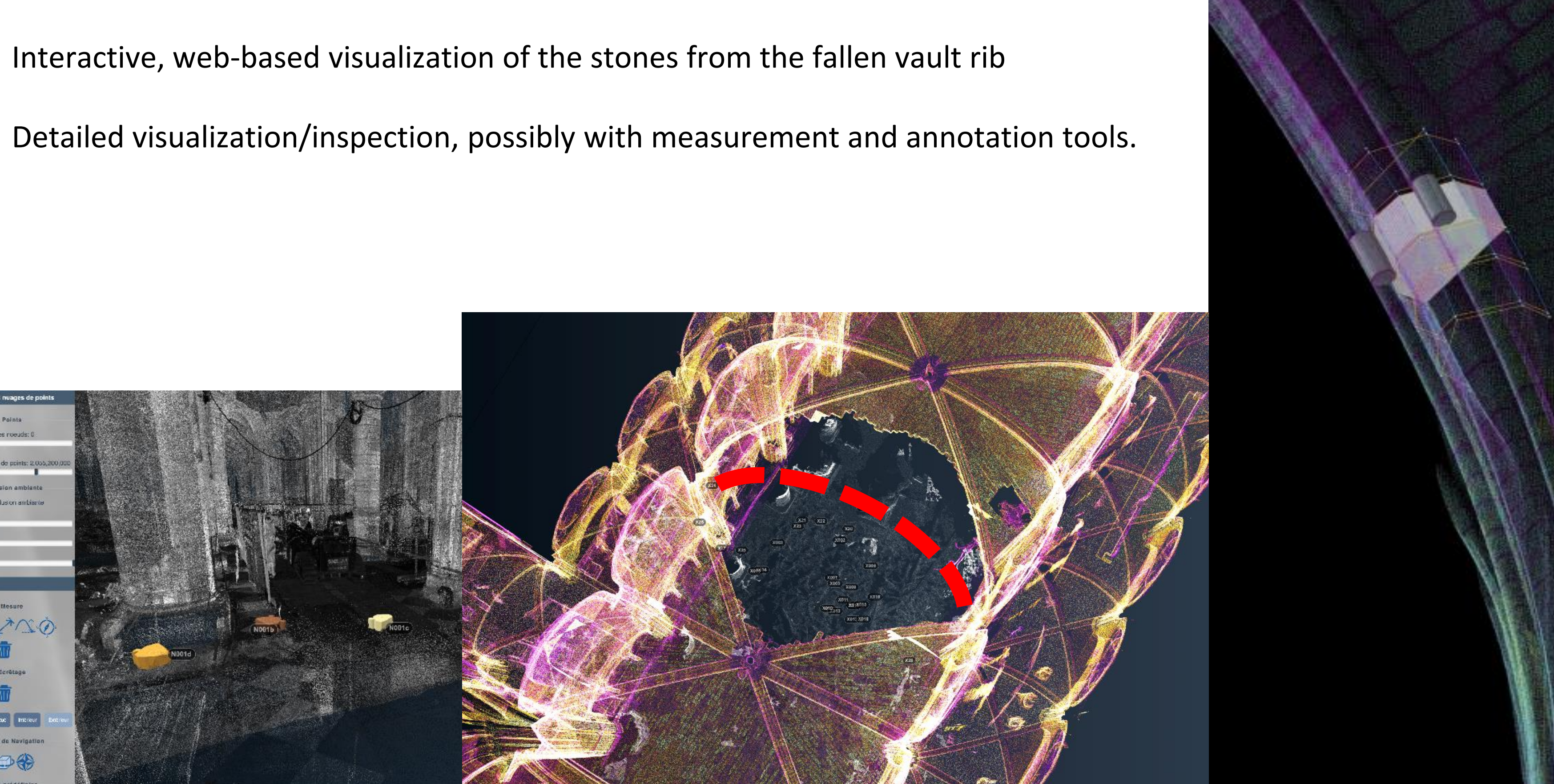

## The stones were digitized using a custom

#### Data source

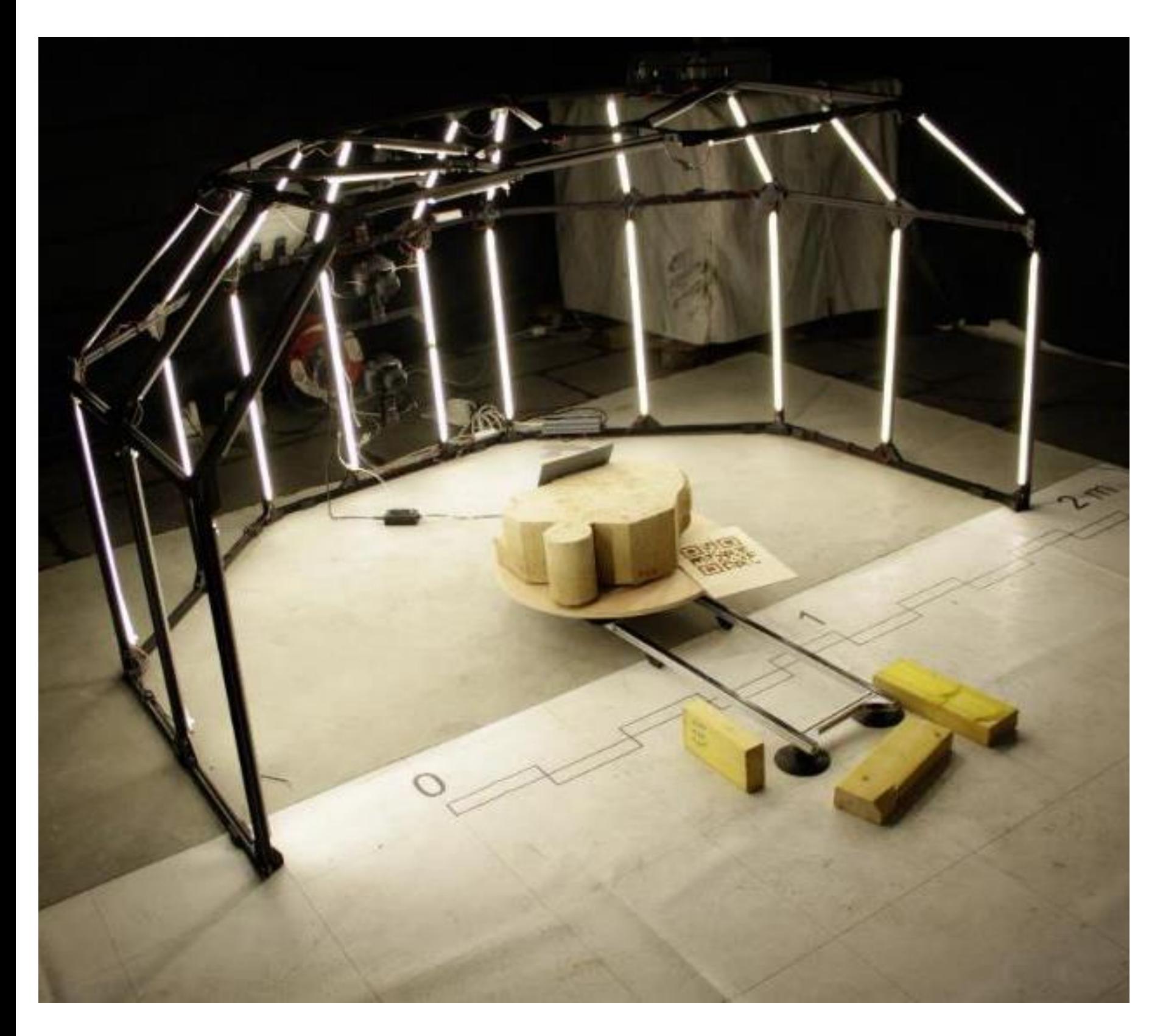

photogrammetric rig

Eloi Gattet, Mercurio

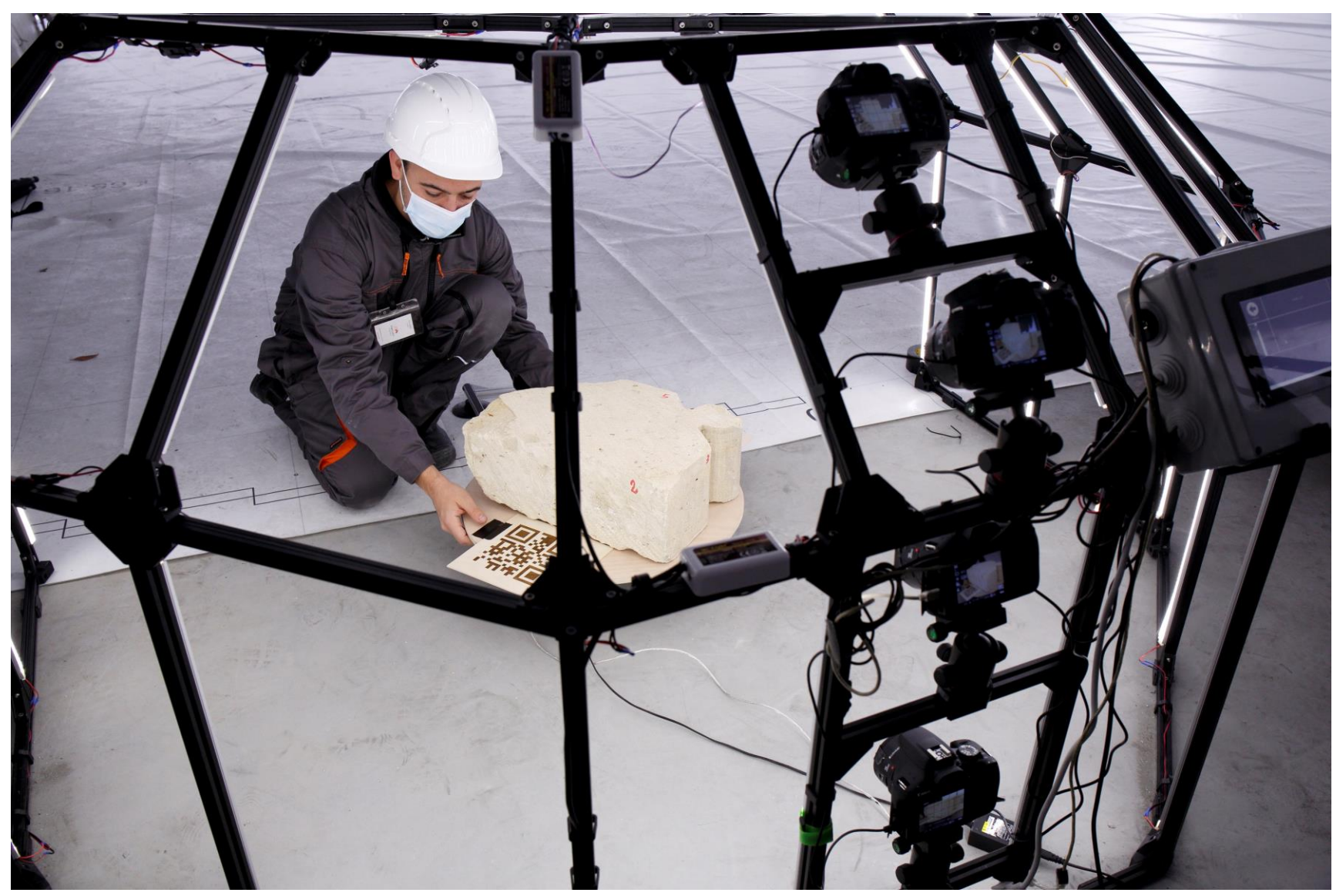

MeshLab, our open-source tool for mesh editing and visualization, was used in the data processing.

The result is a set of almost 70 3D models.

Models are between 4 and 6 millions of triangles, with per-vertex color mapping, all with a coherent orientation.

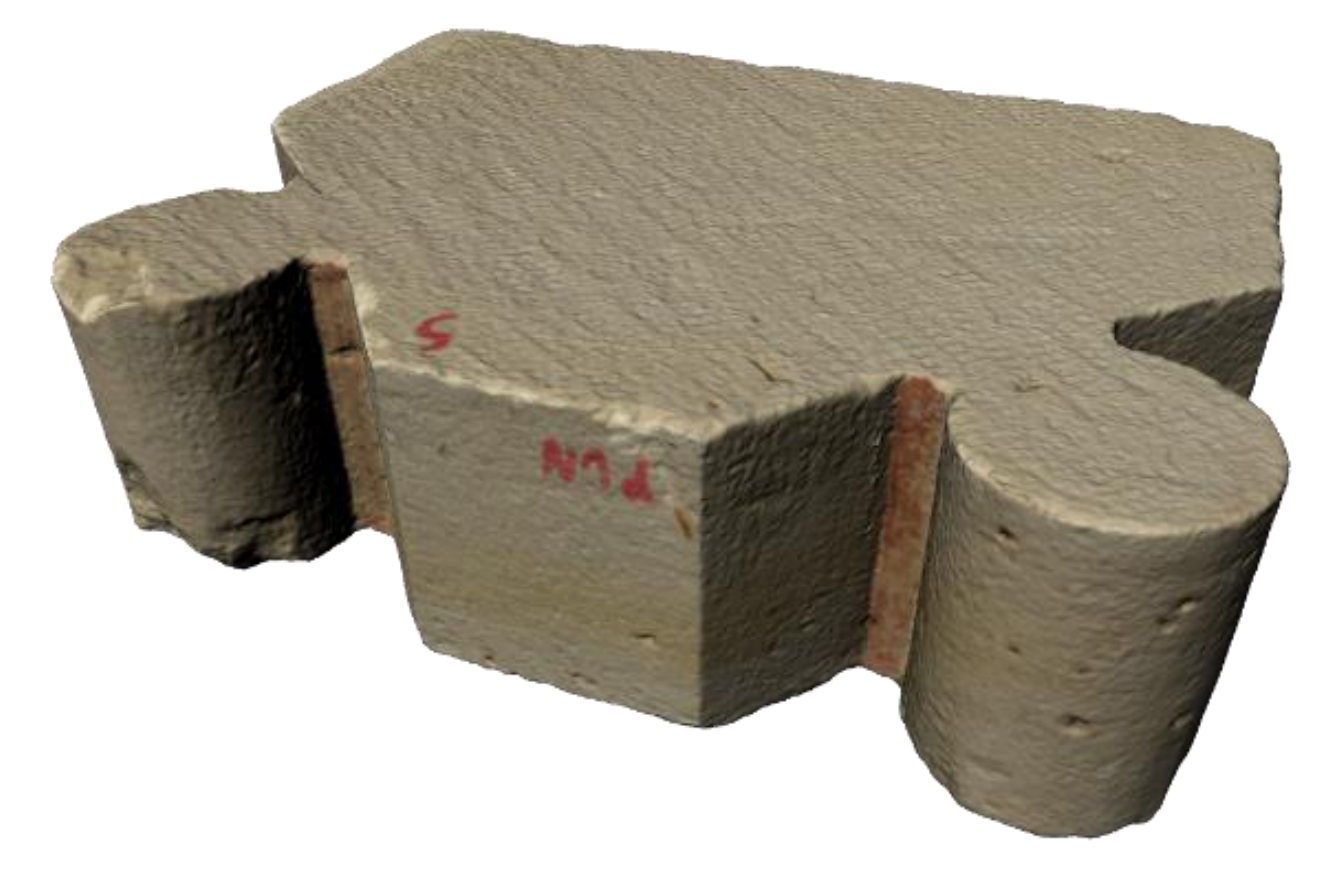

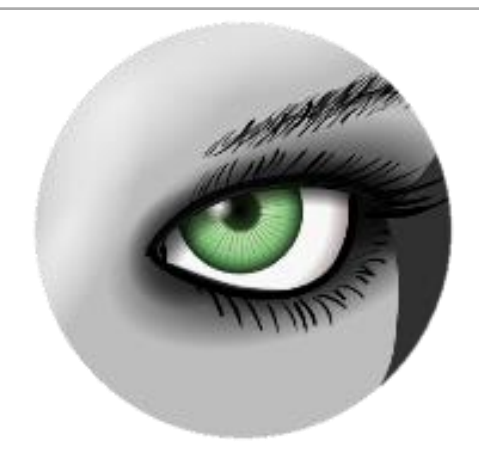

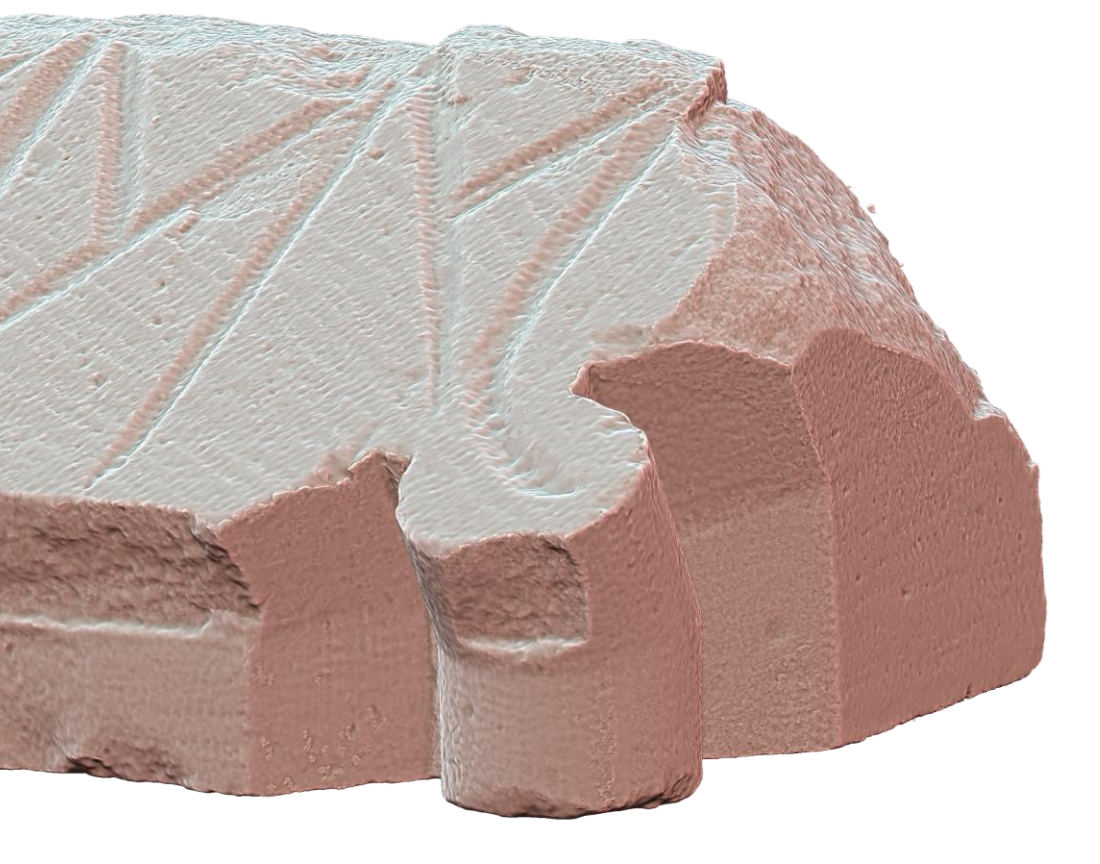

### To view them online

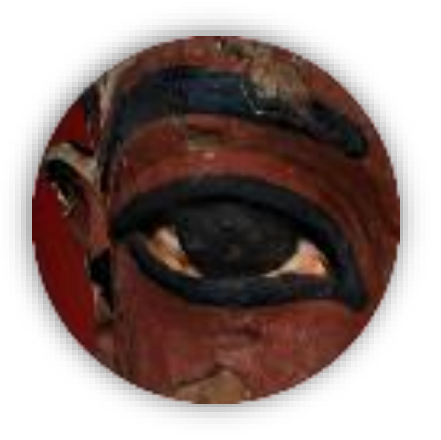

Open-source; JavaScript + HTML5 + WebGL; supported in all browsers and platforms.

Thanks to multiresolution it can work with high-res geometry 10->100+ millions of triangles.

No problem in showing the stones in full resolution (even more than one element at a time, should it be needed).

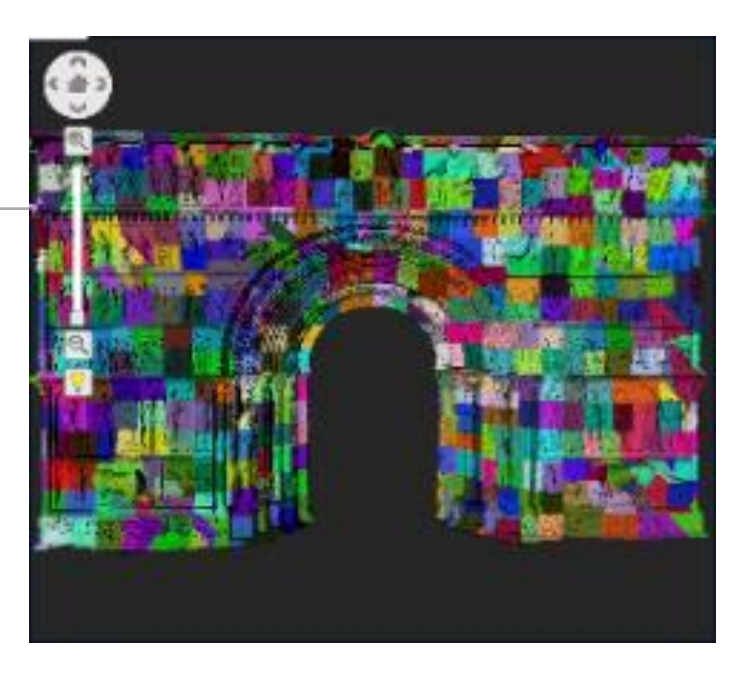

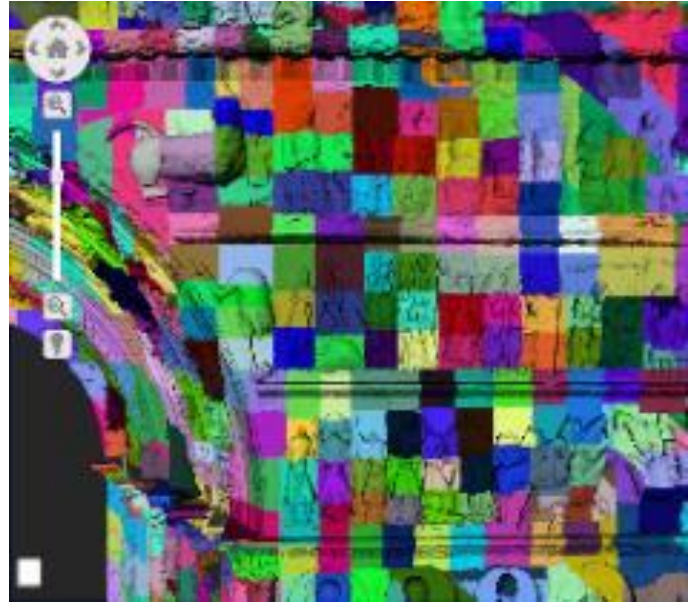

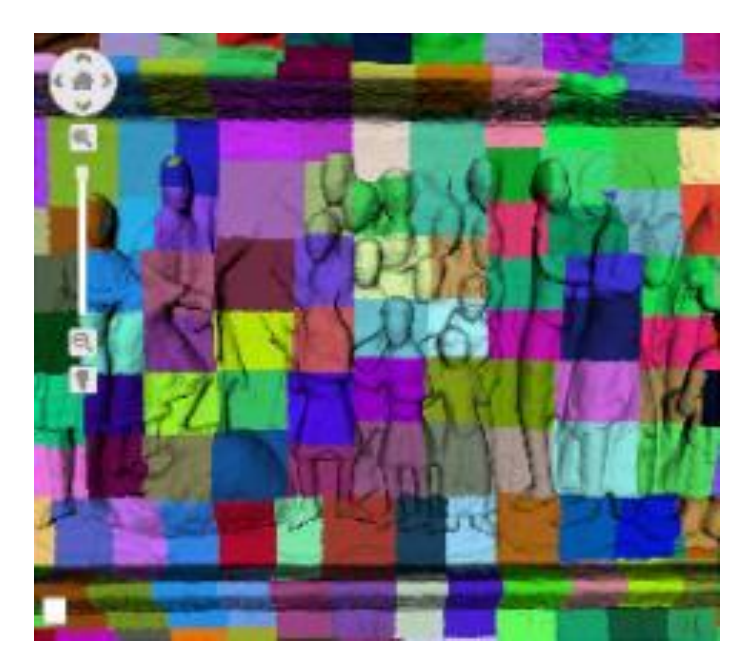

3DHOP is a framework for creating web-based 3D visualization, focused on cultural heritage

### To view them online

3DHOP can be customized to create specialized interfaces

Easy to define a custom interaction scheme and add new functionalities

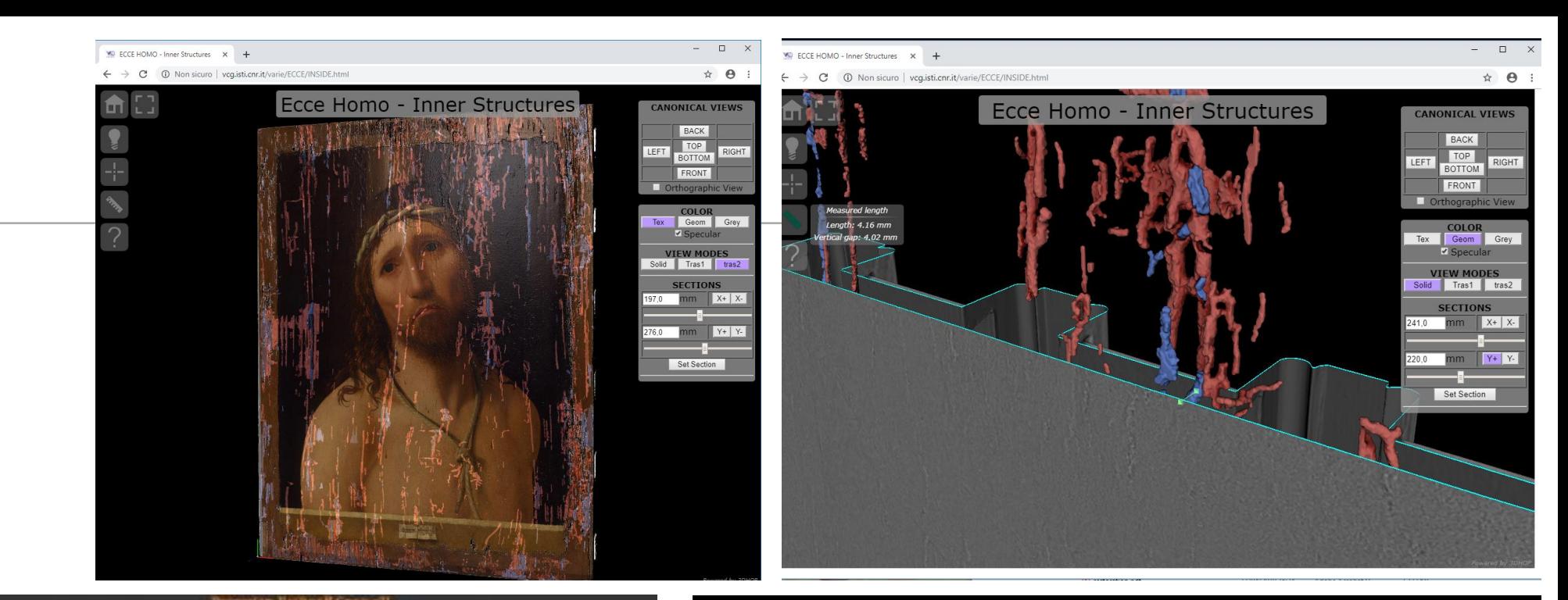

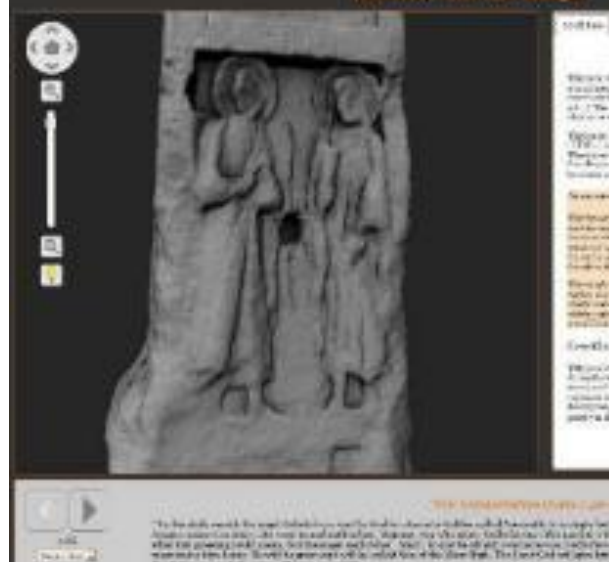

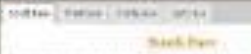

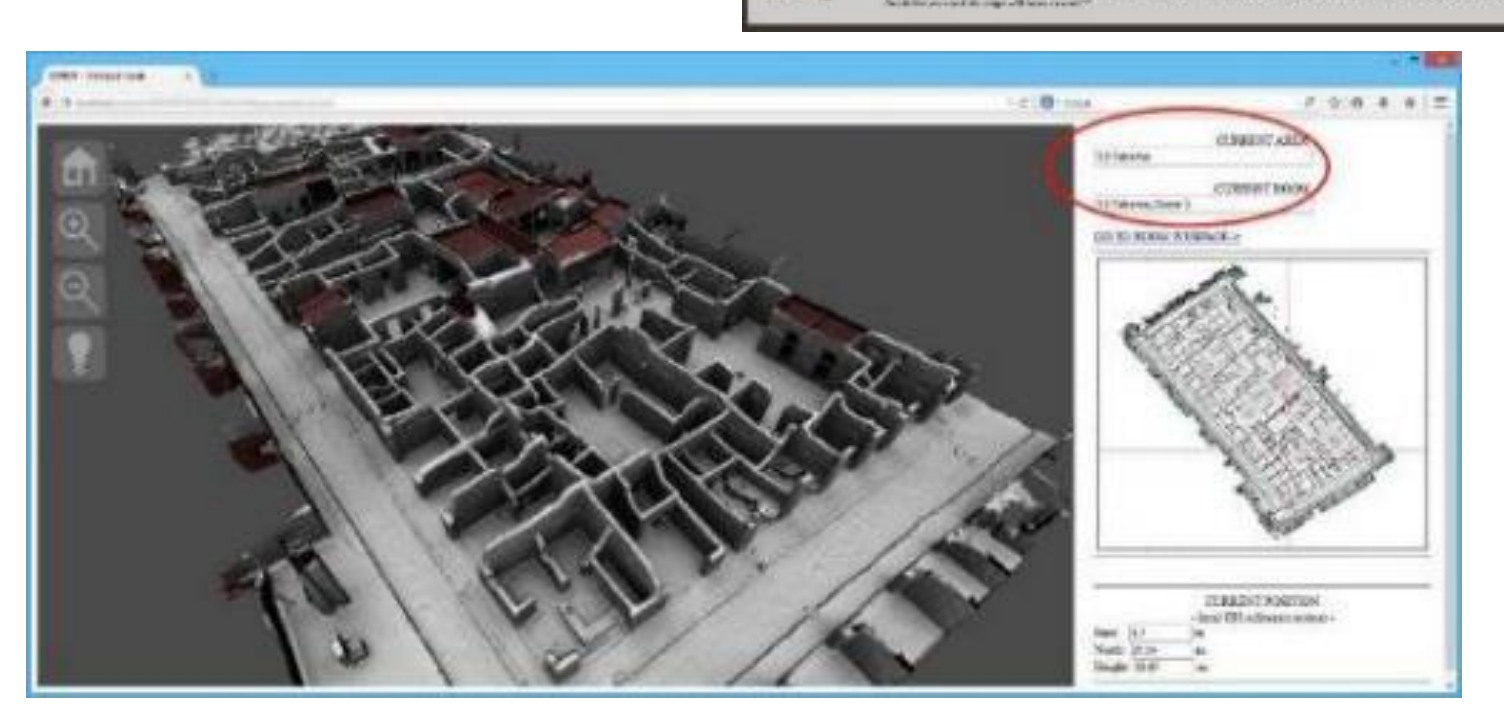

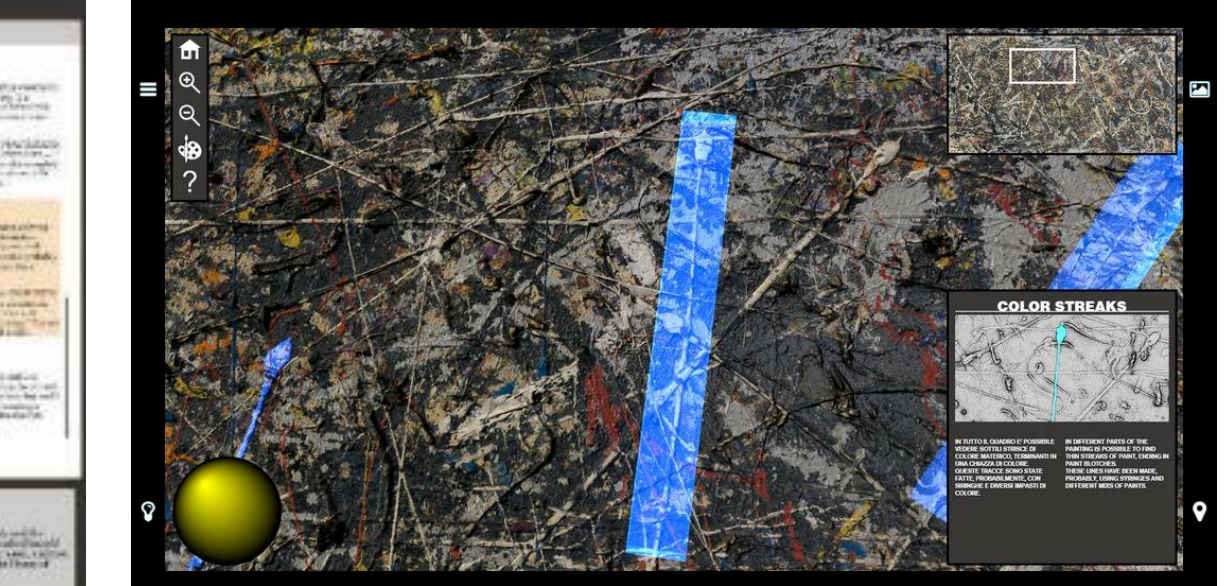

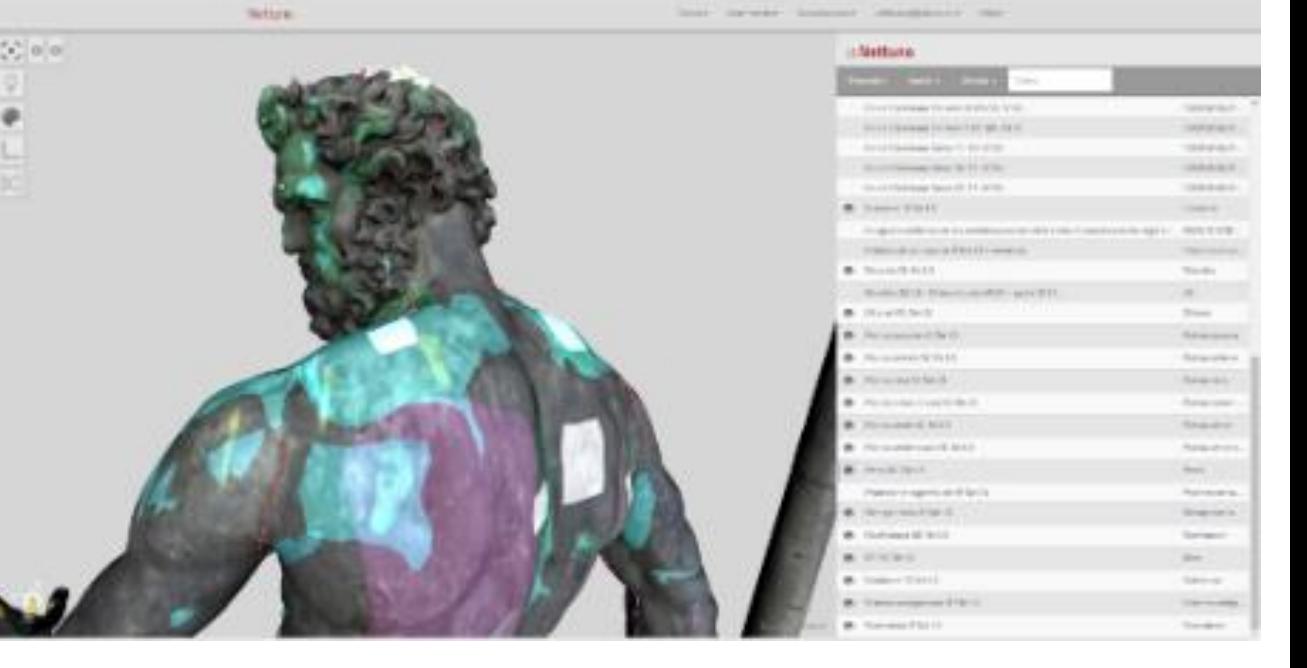

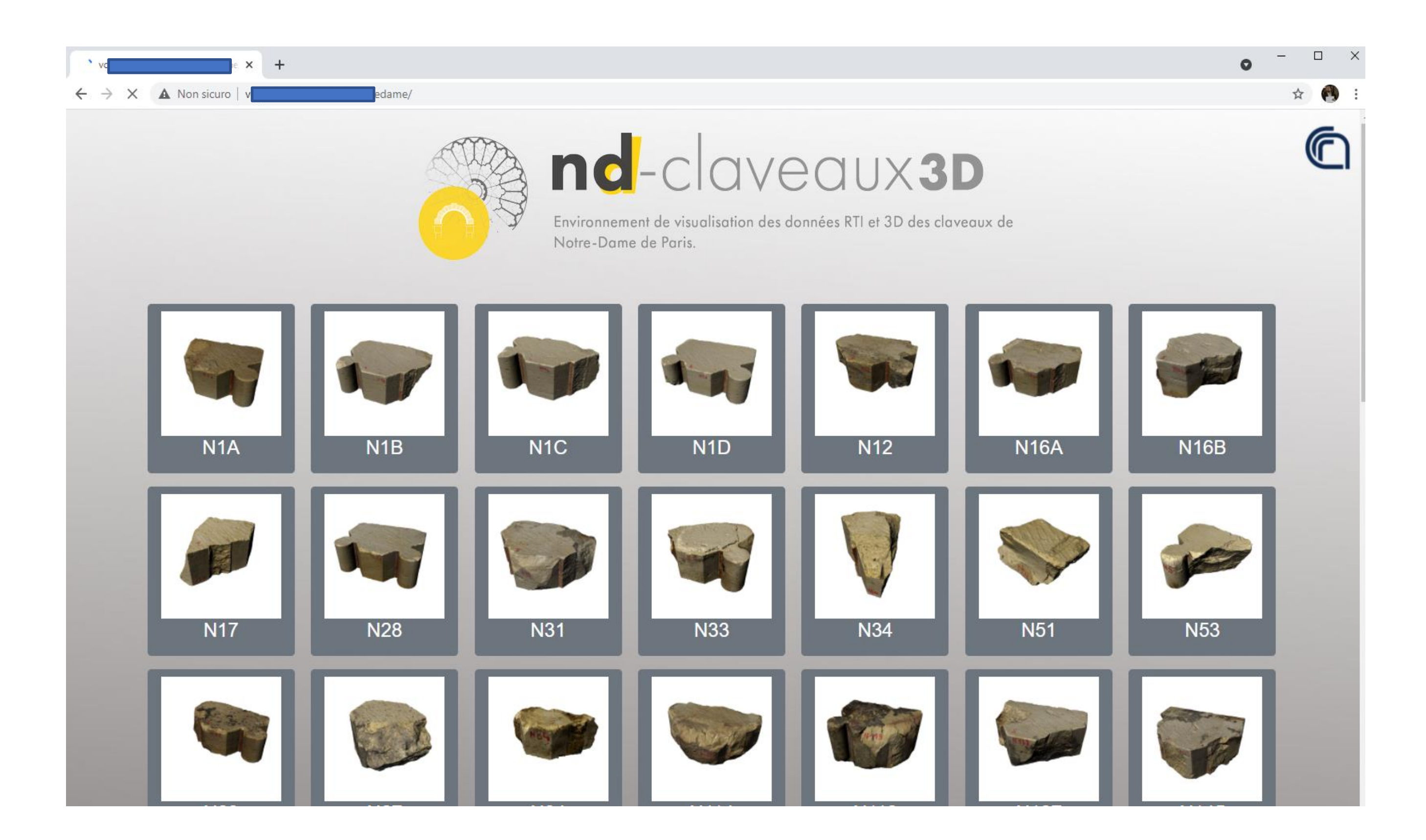

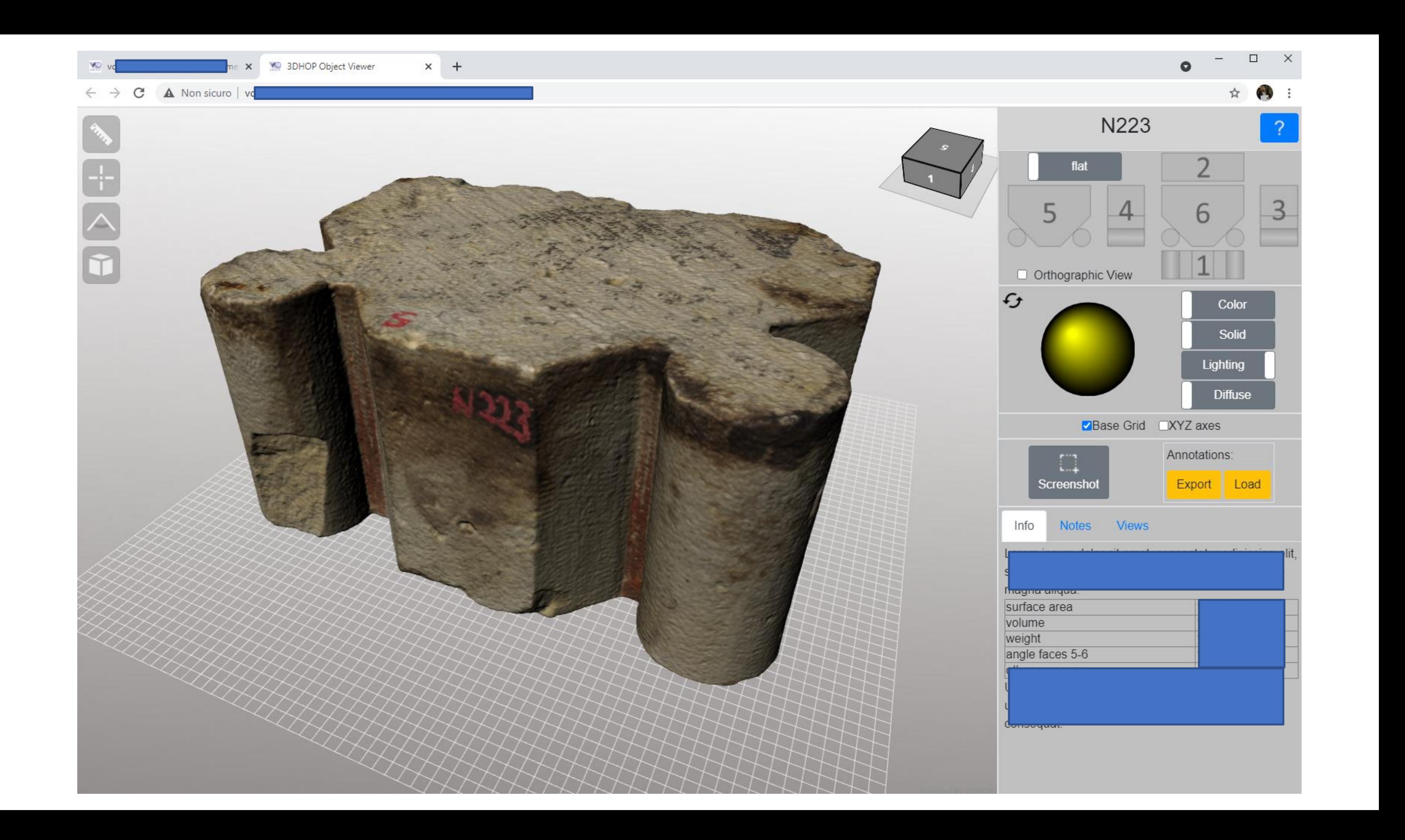

### **Navigation**

- Simplified navigation (turntable: 2axis+zoom+pan)
- Two poses: flat (like the object is normally stored), upright (vertical pose, akin to original placement)
- Snap-to-faces interface
- Orientation/pose reference gizmo

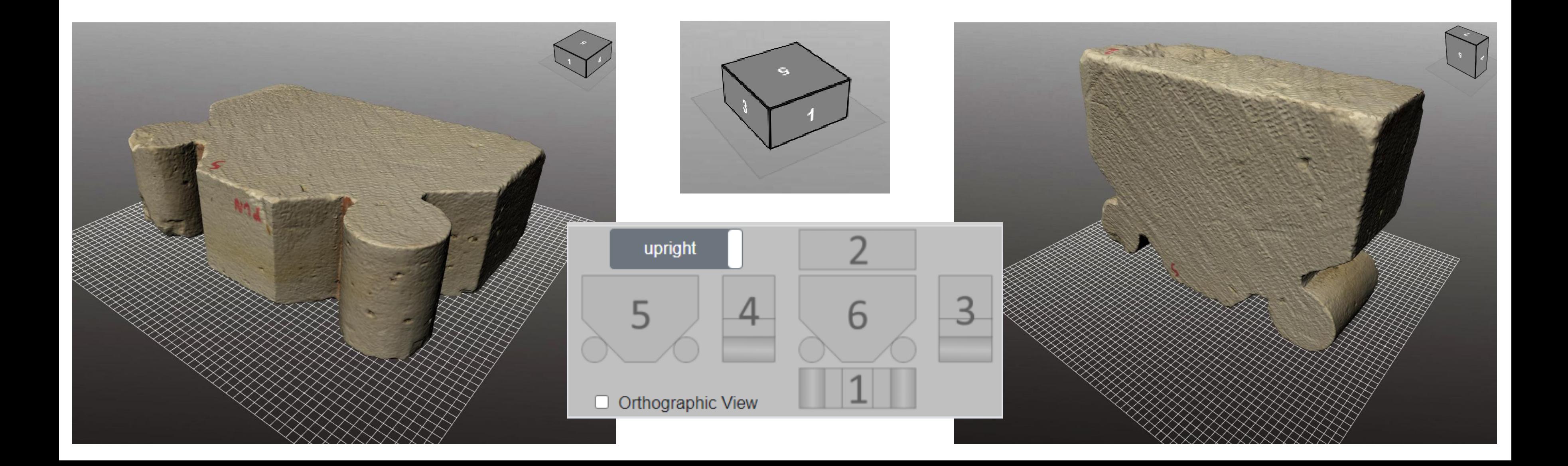

### Tools

- Realtime cut-through sectioning
- Point-to-point measurement
- Angle measurement
- Reference metric grids
- Screenshot tool

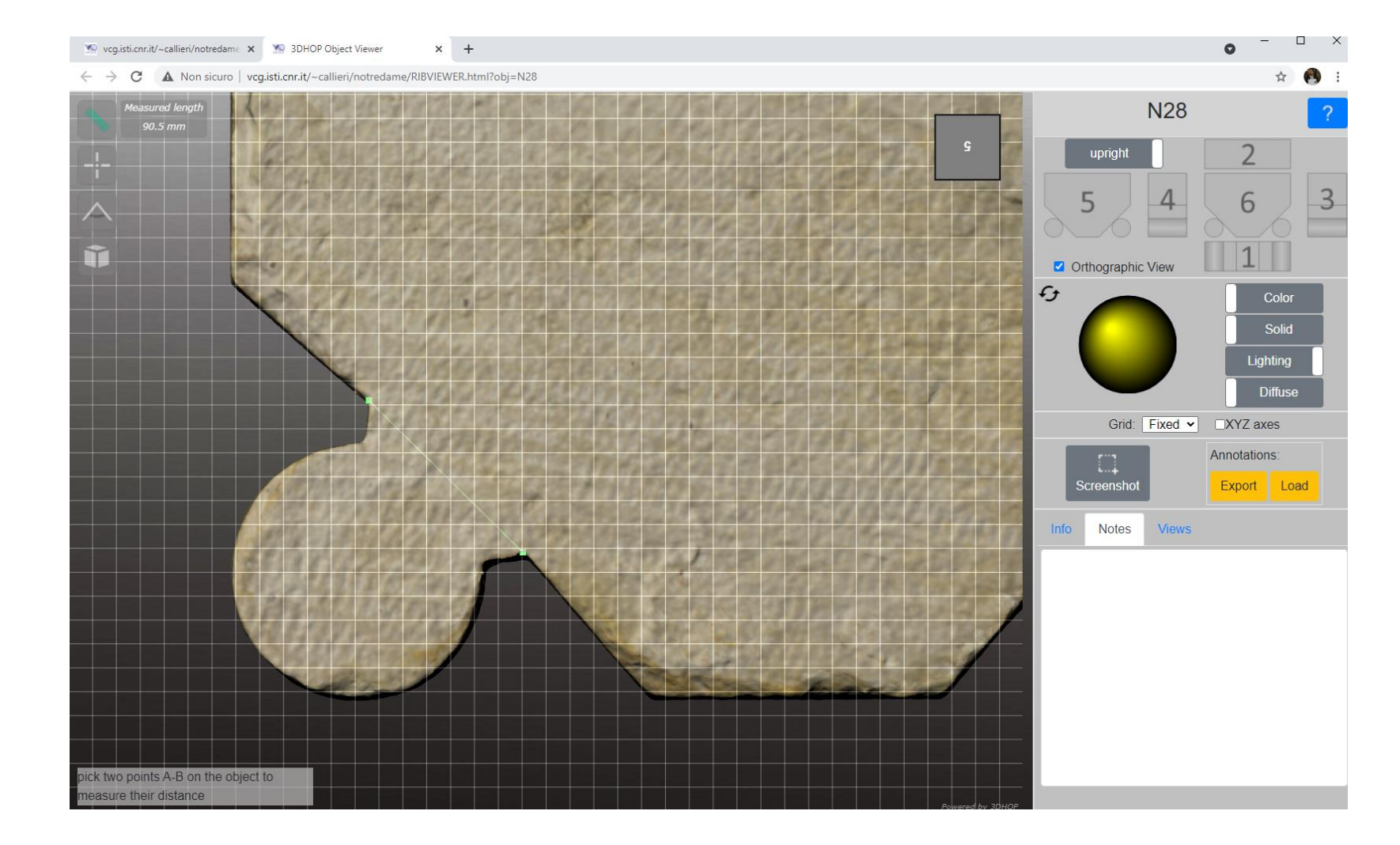

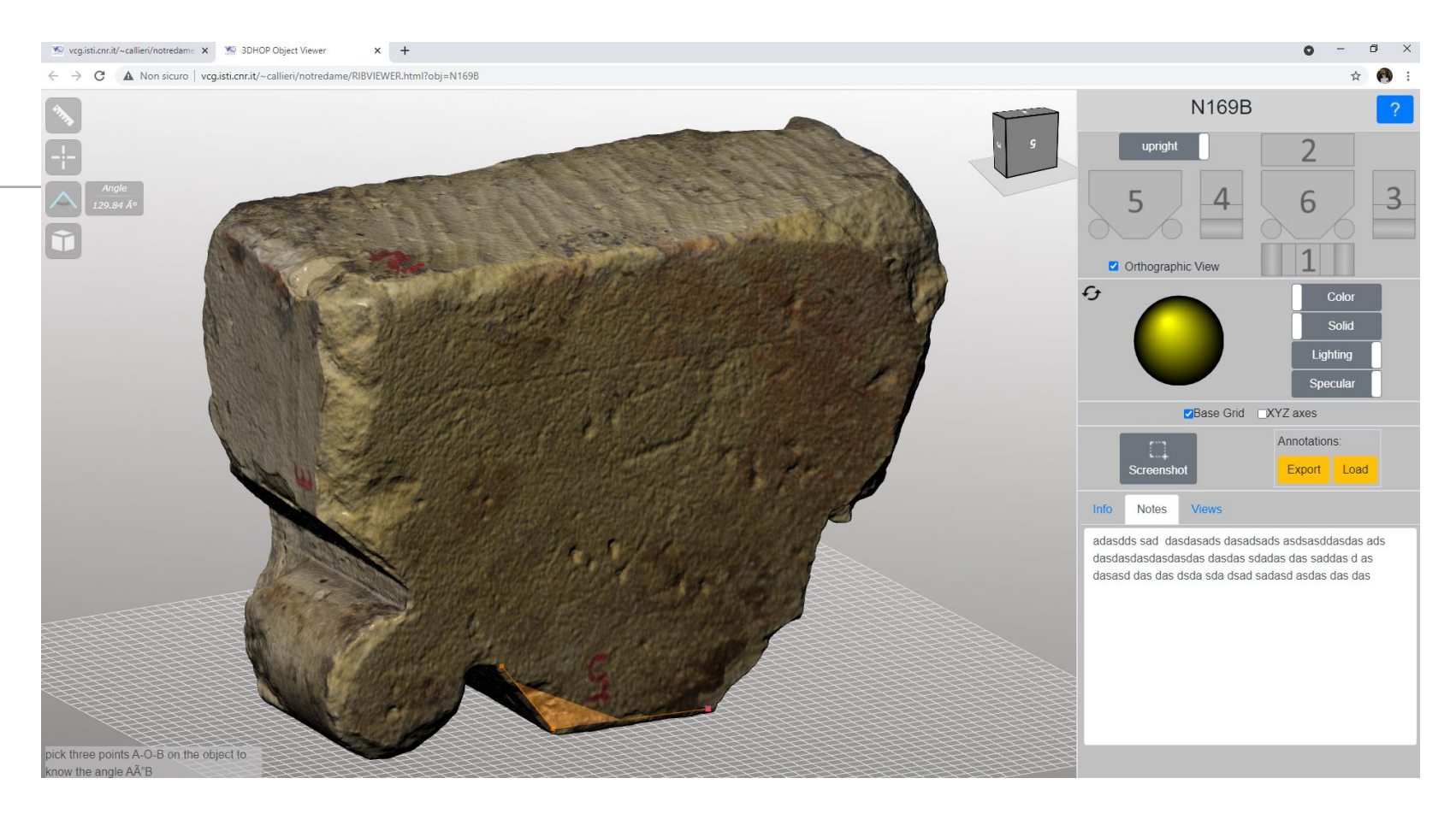

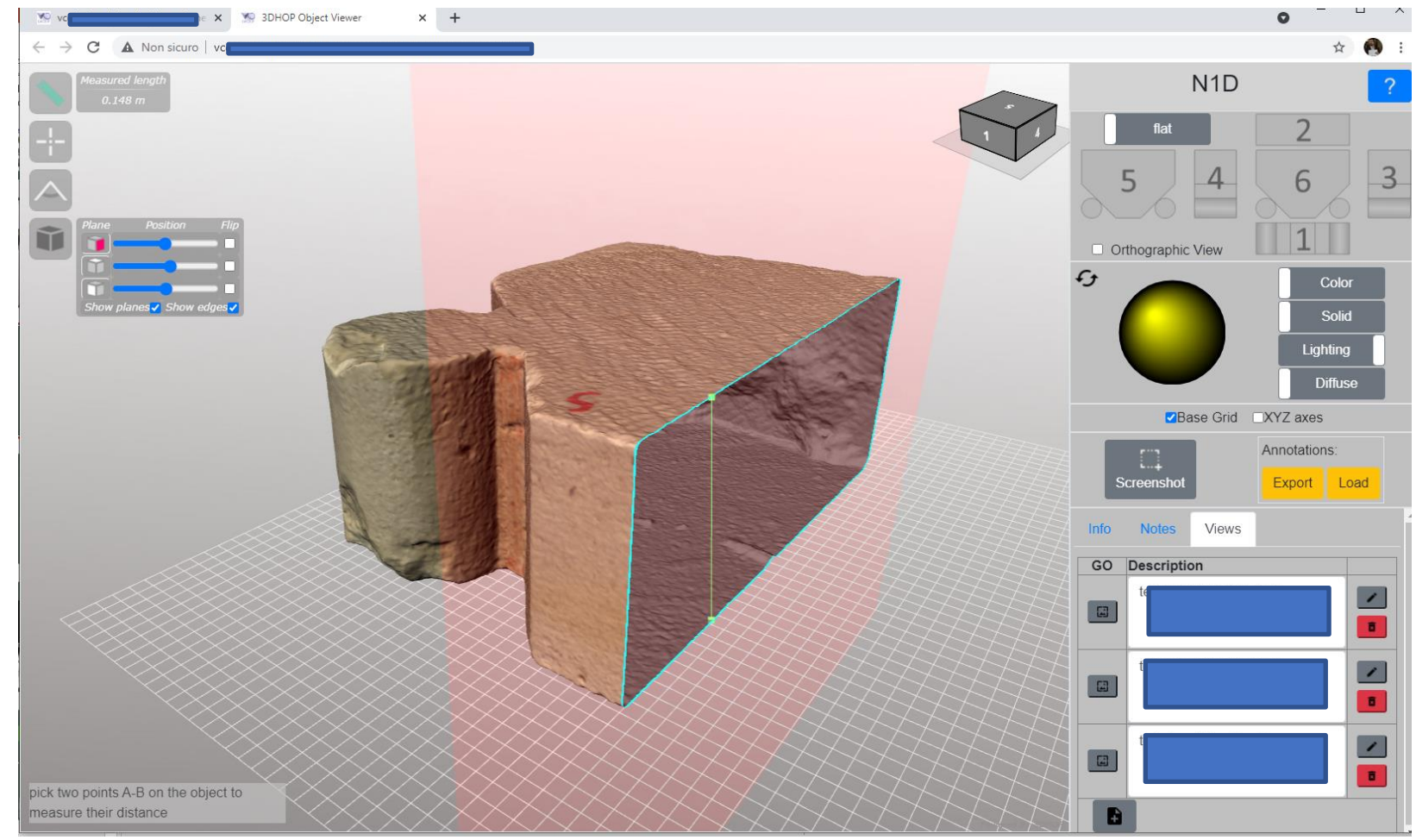

## Rendering

- Perspective/orthographic camera
- Light direction
- Light on/off
- Transparency
- Color on/off
- Lambertian / Phong

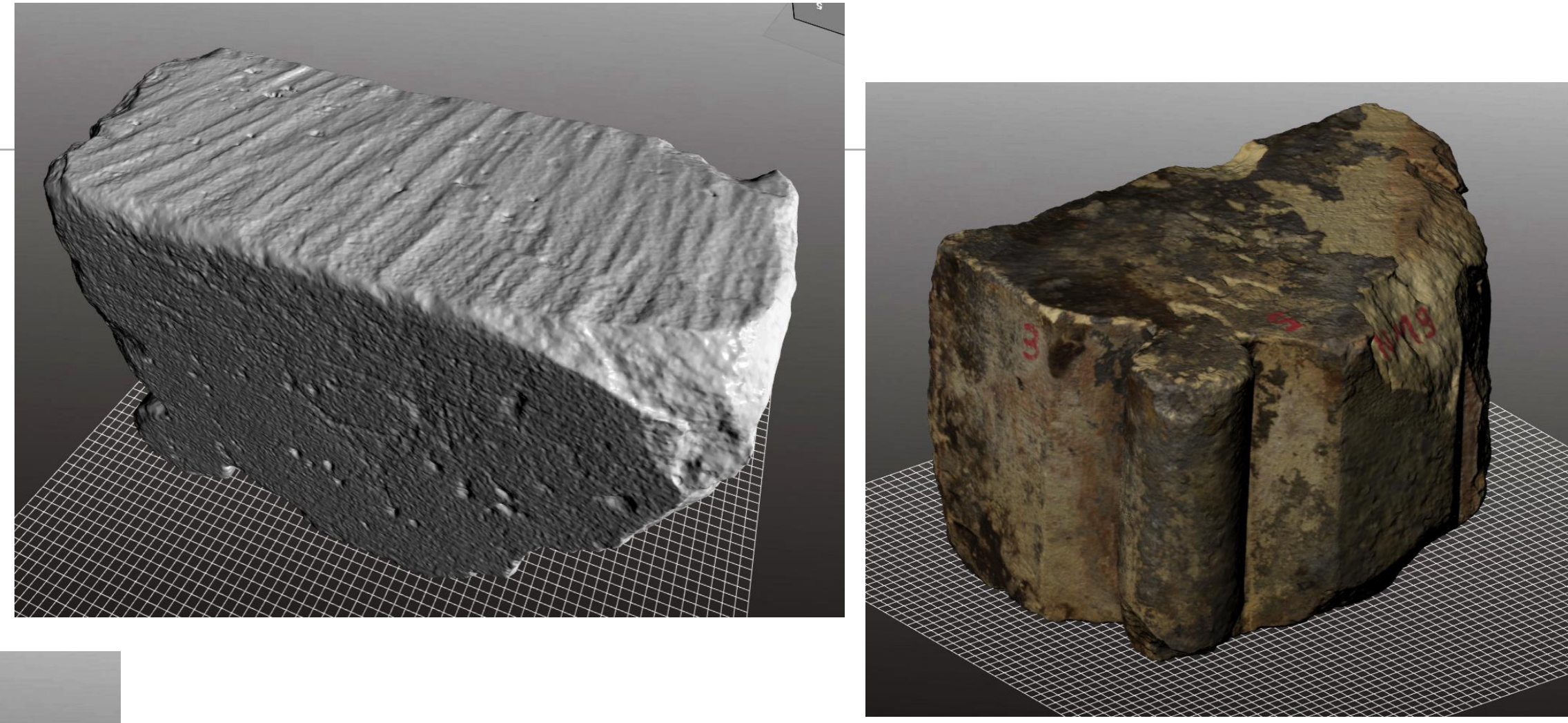

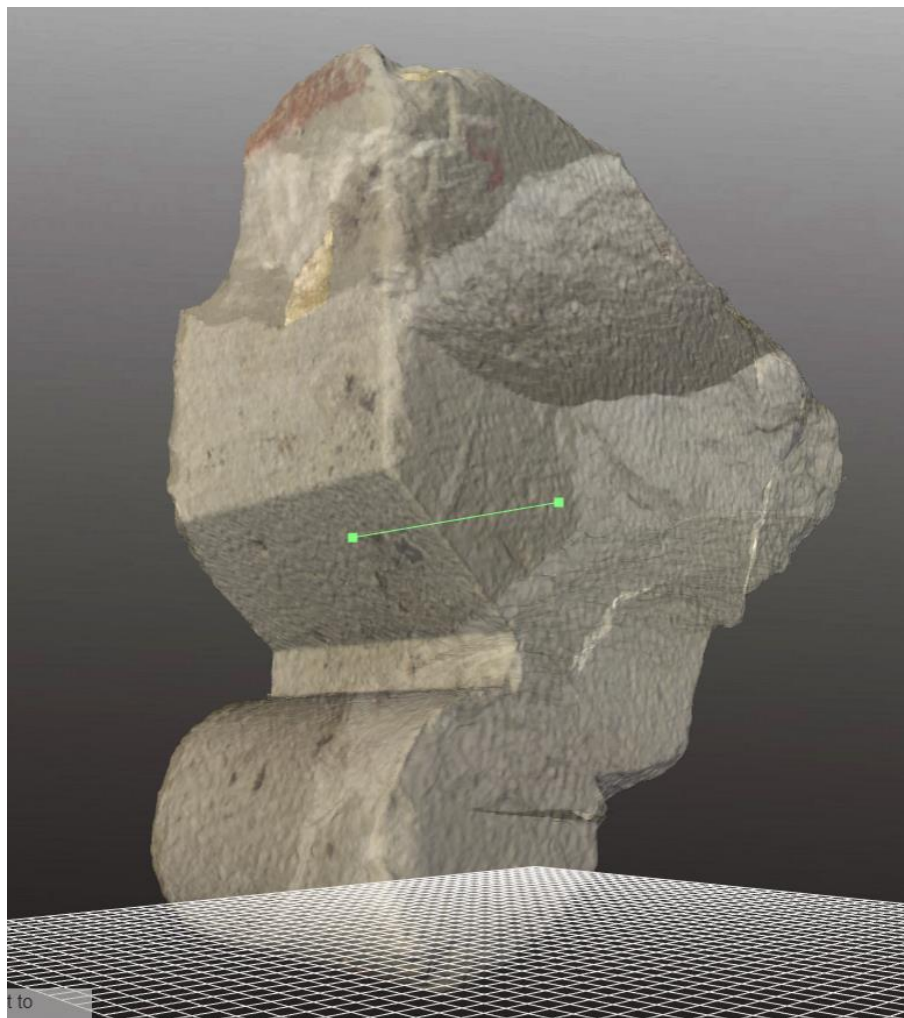

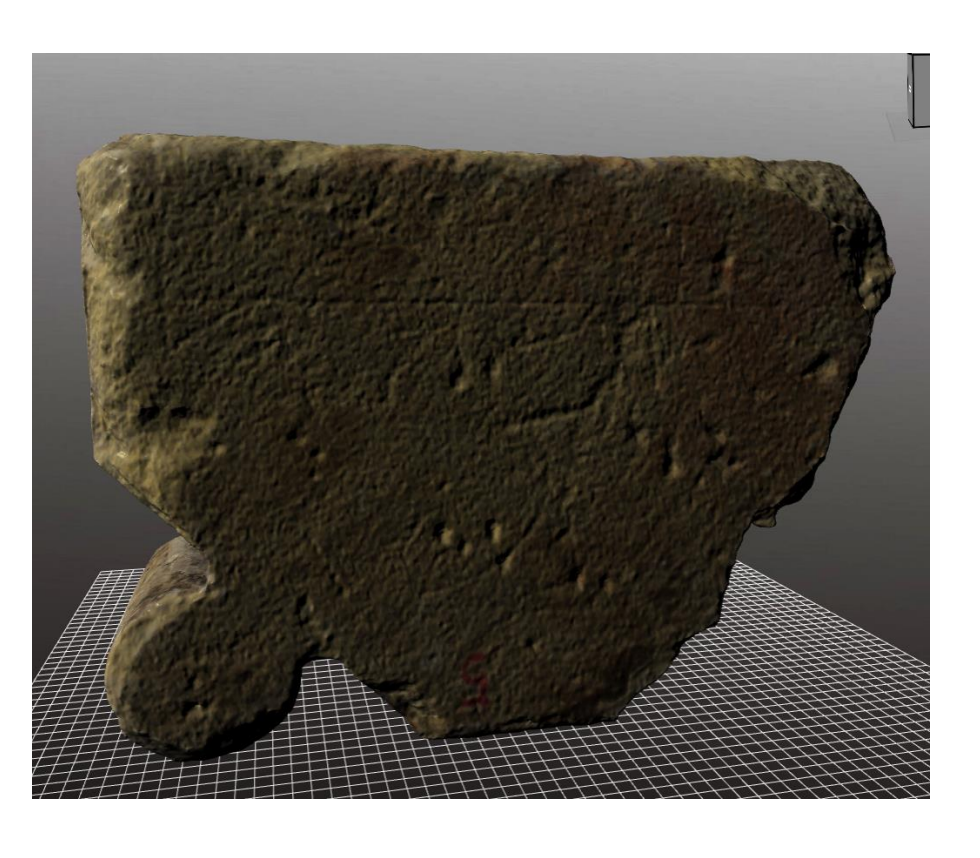

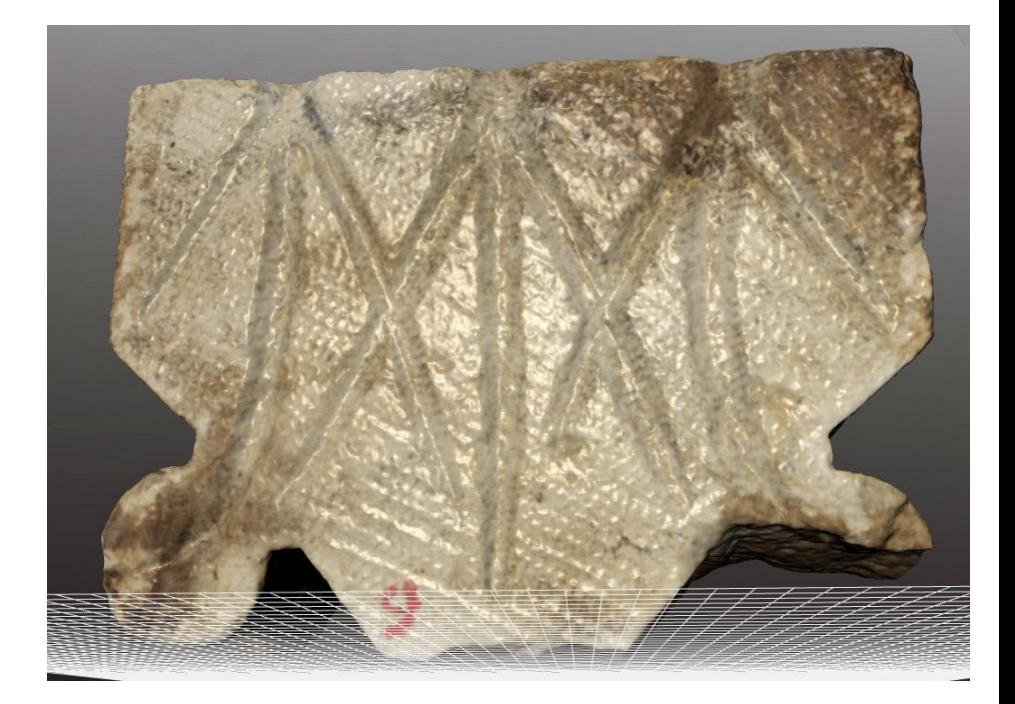

### Annotations

Users can enrich the viewer by annotating the stones

- notes about the whole object
- annotated "views" (viewpoints + rendering state) that act like bookmarks
- spot notes placed on the surface

Notes, Views, and Spots may be saved, loaded and shared among colleagues

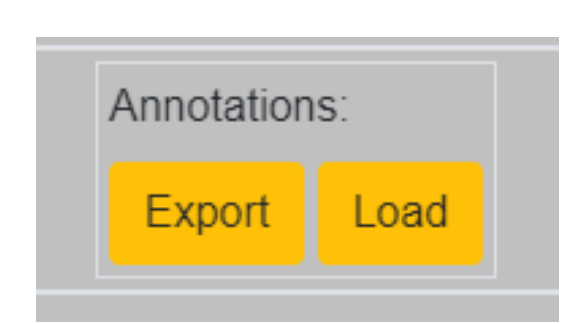

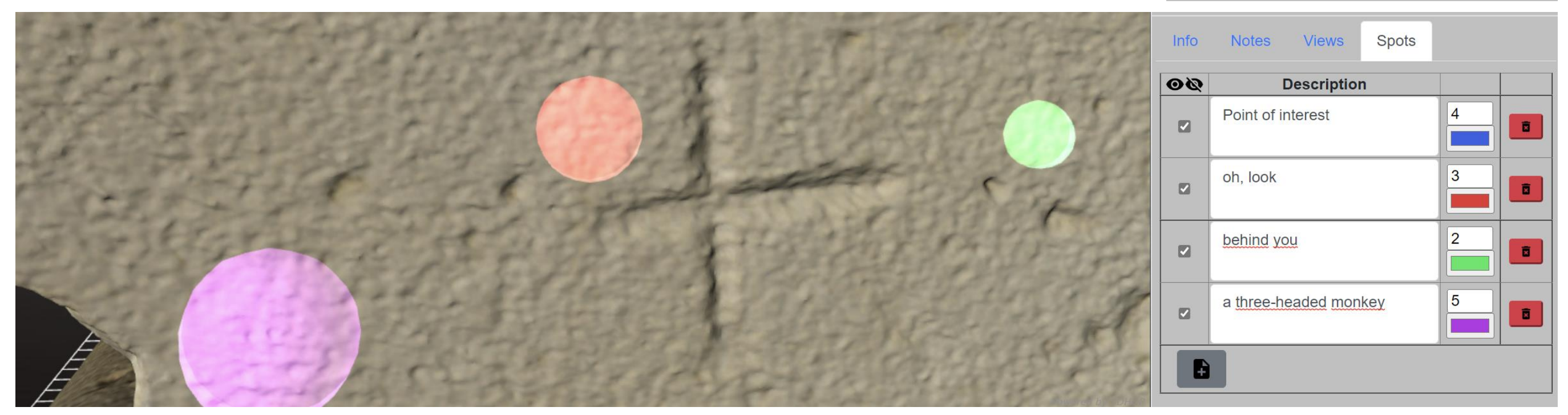

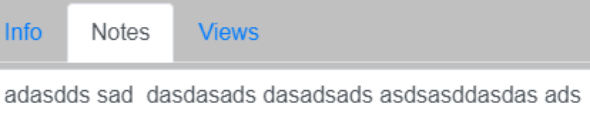

dasdasdasdasdasdas dasdas sdadas das saddas d as 

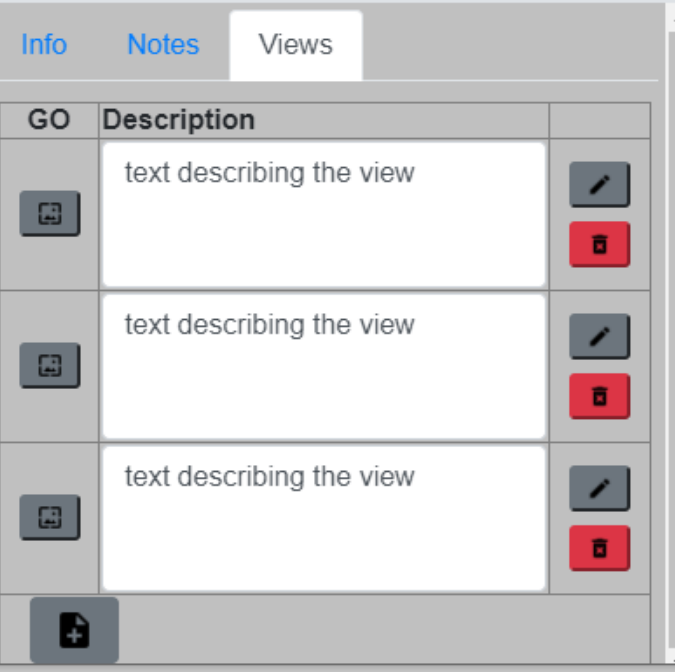

### Todo

- More complex annotations: points, polylines, areas
- Adding a dimensioning interface
- More advanced shading, to enhance readability of chisel marks
- Multi-element viewer?

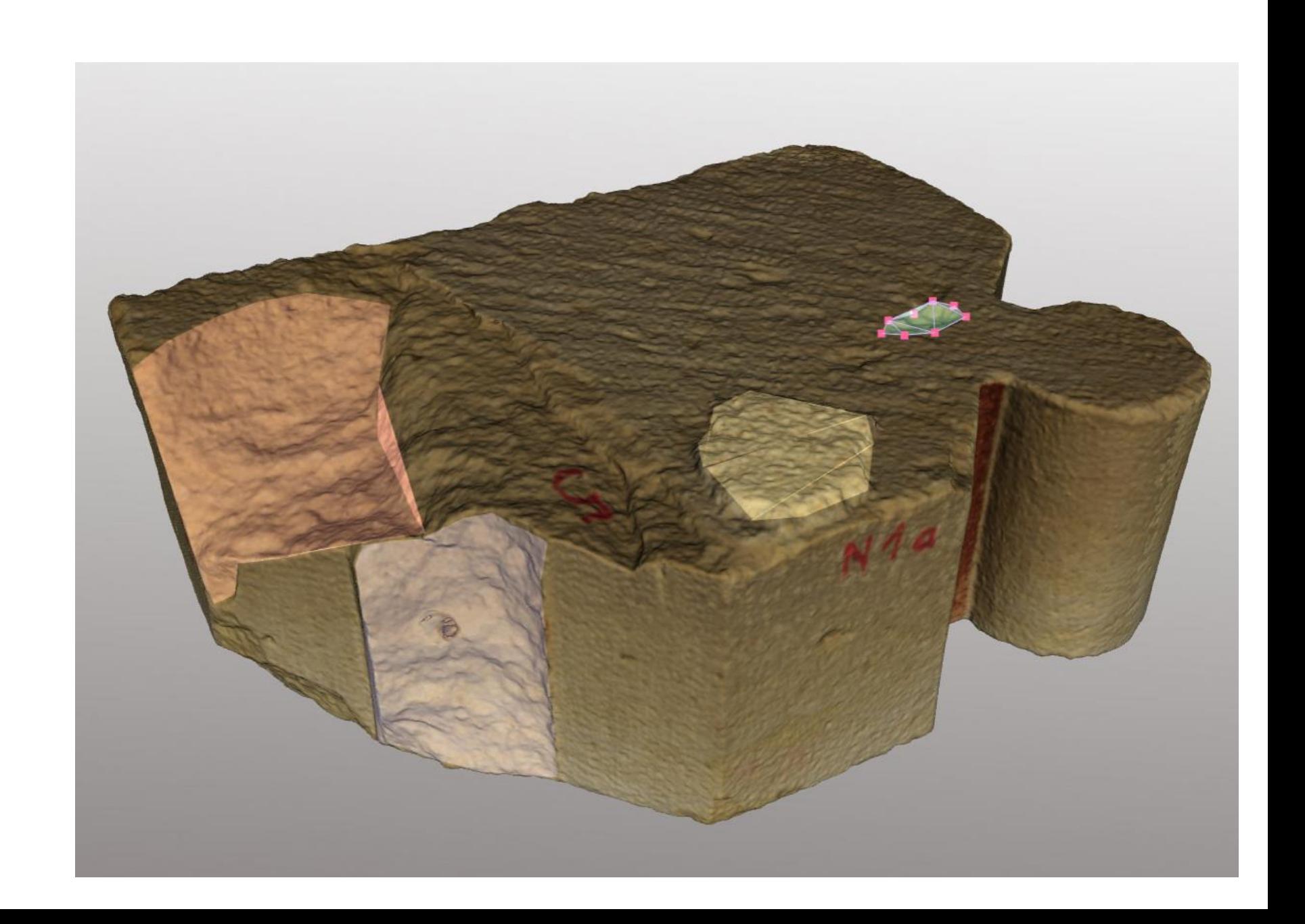

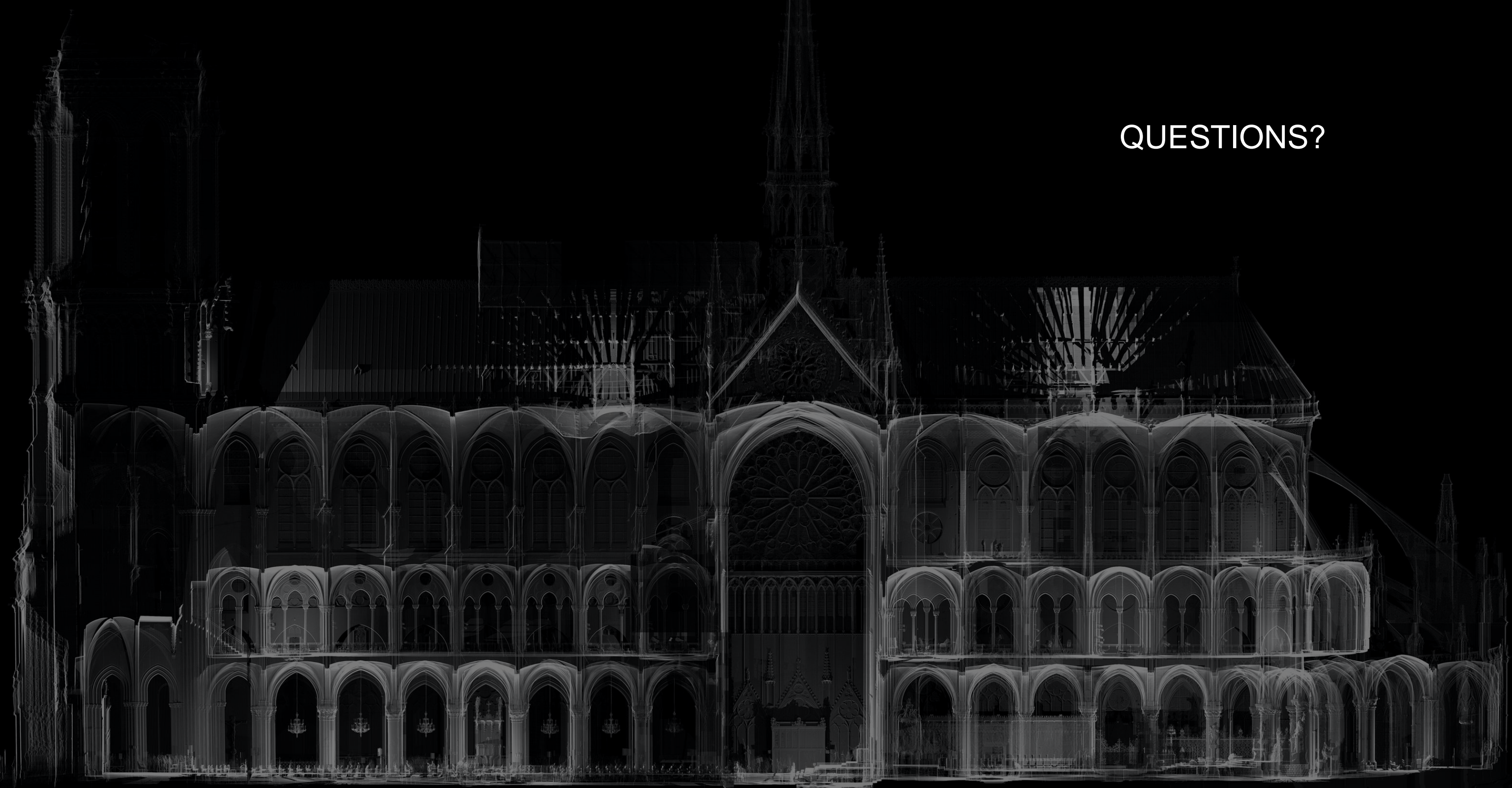

## Thanks for your attention